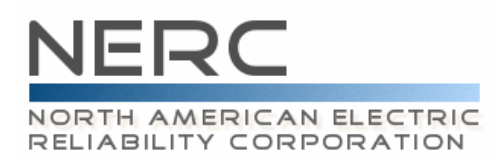

### **NERC ATC/TTC/CBM/TRM Standards Drafting Team Meeting, Conference Call, and WebEx**

#### **July 16 2007 — noon–5 p.m. PDT July 17–18, 2007 — 8 a.m.–5 p.m. PDT**

#### **Renaissance Vancouver Hotel Harborside 1133 West Hastings Street – Vancouver, BC**

# **Agenda**

### **1. Welcome**

- NERC Antitrust Compliance Guidelines
- Introduction of Attendees
- Adoption of Agenda
- Approval of Minutes from previous meeting

# **2. NERC Staff Report and Review of Timeline**

### **3. Responses to Comments and Associated Standards Updates**

- MOD-001 (Wednesday target)
- MOD-004 (Thursday target)
- MOD-008 (Thursday target)
- MOD-028 (Friday target)
- MOD-029 (Monday target)
- MOD-030 (Monday target)

### **4. Other Standards Updates**

- Discussion items from previous meeting (Tuesday target)
- Compliance (Wednesday target)

# **5. Adjournment**

- **July 16, 2007** 
	- o Conference Call
		- Conference Call number: 732-694-2061
		- Conference Call code: 1205071607
	- o WebEx
		- **Topic: ATCTDT July 16** Date: Monday, July 16, 2007 Time: 2:30 p.m., Eastern Daylight Time (GMT -04:00, New York) Meeting Number: 715 414 687 Meeting Password: standards
	- **July 17, 2007** 
		- o Conference Call
			- Conference Call number: 732-694-2061
			- Conference Call code: 1205071707
		- o WebEx
			- **Topic: ATCTDT July 17** Date: Tuesday, July 17, 2007 Time: 10:30 a.m., Eastern Daylight Time (GMT -04:00, New York) Meeting Number: 719 158 728 Meeting Password: standards

### • **July 18, 2007**

- o Conference Call
	- Conference Call number: 732-694-2061
	- Conference Call code: 1205071807
- o WebEx
	- **Topic: ATCTDT July 18** Date: Wednesday, July 18, 2007 Time: 10:30 a.m., Eastern Daylight Time (GMT -04:00, New York) Meeting Number: 715 518 310 Meeting Password: standards

Please click the link below to see more information, or to join the meeting. -------------------------------------------------------

To join the online meeting

- ------------------------------------------------------- 1. Go to<https://nerc.webex.com/nerc/j.php?ED=98285122&UID=0>
- 2. Enter your name and email address.
- 3. Enter the meeting password: standards
- 4. Click "Join".